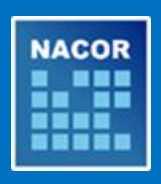

# **NACOR Vendor News**

**Monday, August 28, 2017**

# **Start quality reporting with help from 2017 NACOR User Guide**

AQI released this week the [2017 NACOR User Guide,](https://www.aqihq.org/files/2017%20NACOR%20User%20Guide_Final%20082417.pdf) which includes detailed information about submitting data to AQI's National Anesthesia Clinical Outcomes Registry (NACOR). The guide outlines quality reporting options, mechanisms and 2017 deadlines, as well as NACOR minimum data field requirements and sample data collection forms

## **Preventing common data file errors**

Since the transition to the new data submission portal with ePreop, AQI has identified the following common errors that result in data files failing validation:

1. **File Naming Convention**

The following identifiers are **required** for proper formatting:

- a. PID Your AQI Practice ID number must have a minimum of three characters. If your practice ID is less than three characters, use 0 to complete the file name.
- b. .xml This is the file extension

The following additional identifiers are **recommended:**

- c. Practice name (or abbreviation)
- d. DOSSTART The first date of service in your data file
- e. DOSEND The last date of service in your data file

**A complete example using both required and recommended elements:** Practice NAME\_PID(AQI ID #)\_DOSSTART(20170701)\_DOSEND(20170731).xml

- 2. **Using the 2017 NACOR XML Specifications**
	- a. **2017 Specifications**  AQI posted updated [NACOR XML Specifications](https://www.aqihq.org/files/2017%20MIPS/AQI_NACOR_XML_Specification_2017_06_19.xlsx) for data submissions in 2017. The 2016 NACOR XML specifications will no longer validate. Please review [changes to the schema](https://www.aqihq.org/files/pqrs/2017_xml_changes.html) for the complete list of updates.
	- b. **Email Set**  Email Set was added to the 2017 schema. If you receive this error message you need to add the following to your data file:
		- i. Last name
		- ii. First name
		- iii. Email address

For more information, review the [NACOR Data Submission Guide.](https://epreop.com/wp-content/uploads/2017/06/NACOR-Data-Submission-Guide.pdf) If you have questions, email [nacorsupport@arbormetrix.com.](mailto:nacorsupport@arbormetrix.com)

# **AQI's new NACOR data submission portal**

All National Anesthesia Clinical Outcomes Registry (NACOR) participants and vendors must upload complete (merged and formatted) data files to AQI's new data submission process through ePreop. Your practice/vendor should have received email instructions on July 7 with your new FTP account information.

The AQI NACOR data flow chart below illustrates the individual roles.

### ePreop **ArborMetrix**

- Data intake **blue as a contract of the Case of Case** Data processing
- Data validation **•** Data analysis and reporting
- Data file feedback reports Data submission to CMS

For assistance with ftp login credentials, file upload and file feedback reports, email [nacorsupport@arbormetrix.com.](mailto:nacorsupport@arbormetrix.com) The email is **not a confirmation of your enrollment in 2017 NACOR Quality Reporting**. To sign up for quality reporting, complete the new [online order form.](http://www.asahq.org/aqiorderform)